# ignition

Magic Cube 3D

# User manual User manual

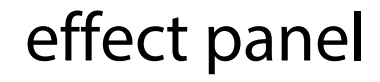

Musikhaus Thomann Thomann GmbH Hans-Thomann-Straße 1 96138 Burgebrach Germany Telephone: +49 (0) 9546 9223-0 E-mail: info@thomann.de Internet: www.thomann.de

18.10.2017, ID: 412145

# **Table of contents**

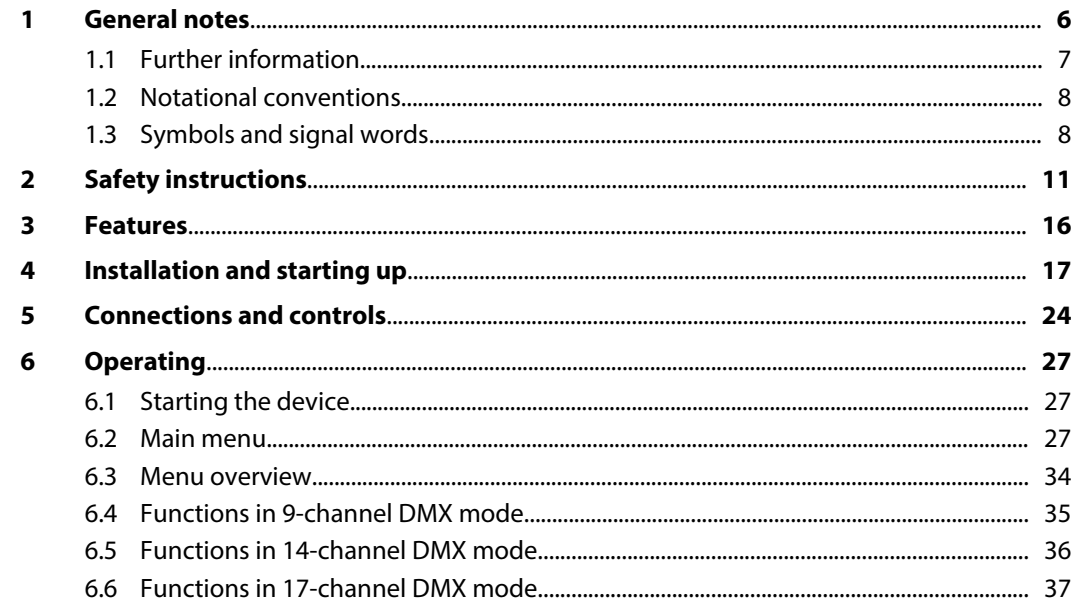

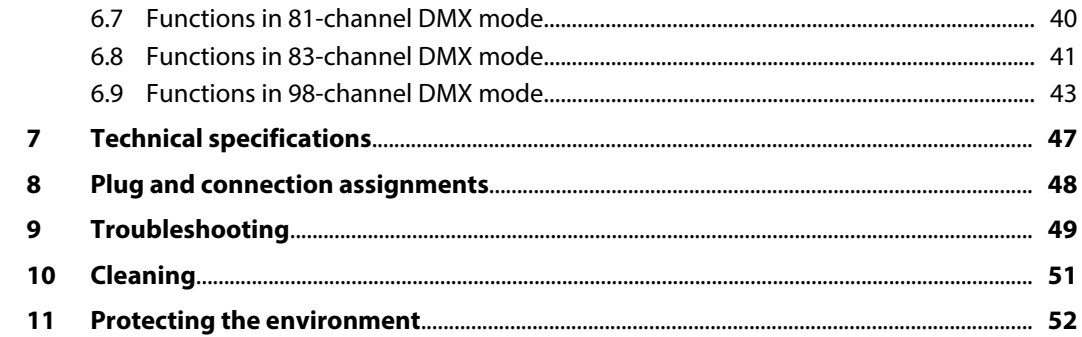

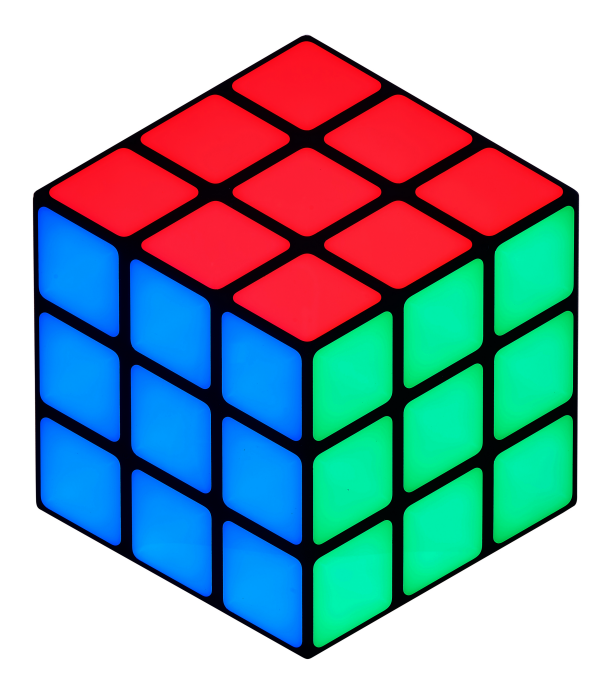

# <span id="page-5-0"></span>**1 General notes**

This manual contains important instructions for the safe operation of the unit. Read and follow the safety instructions and all other instructions. Keep the manual for future reference. Make sure that it is available to all those using the device. If you sell the unit please make sure that the buyer also receives this manual.

Our products are subject to a process of continuous development. Thus, they are subject to change.

# <span id="page-6-0"></span>**1.1 Further information**

On our website (*www.thomann.de)* you will find lots of further information and details on the following points:

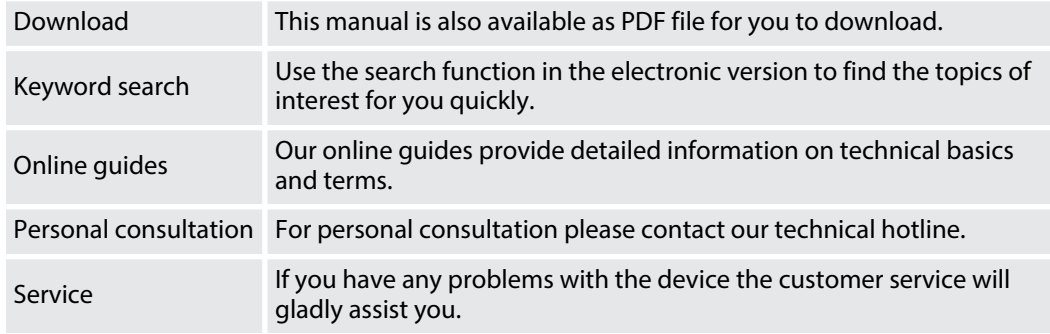

**Letterings**

# <span id="page-7-0"></span>**1.2 Notational conventions**

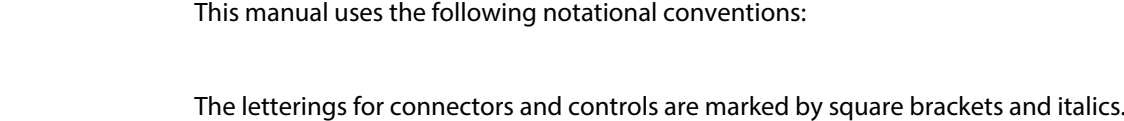

Texts and values displayed on the device are marked by quotation marks and italics. **Examples:** *'24ch'* , *'OFF'* . **Displays**

**Examples:** *[VOLUME]* control, *[Mono]* button.

# **1.3 Symbols and signal words**

In this section you will find an overview of the meaning of symbols and signal words that are used in this manual.

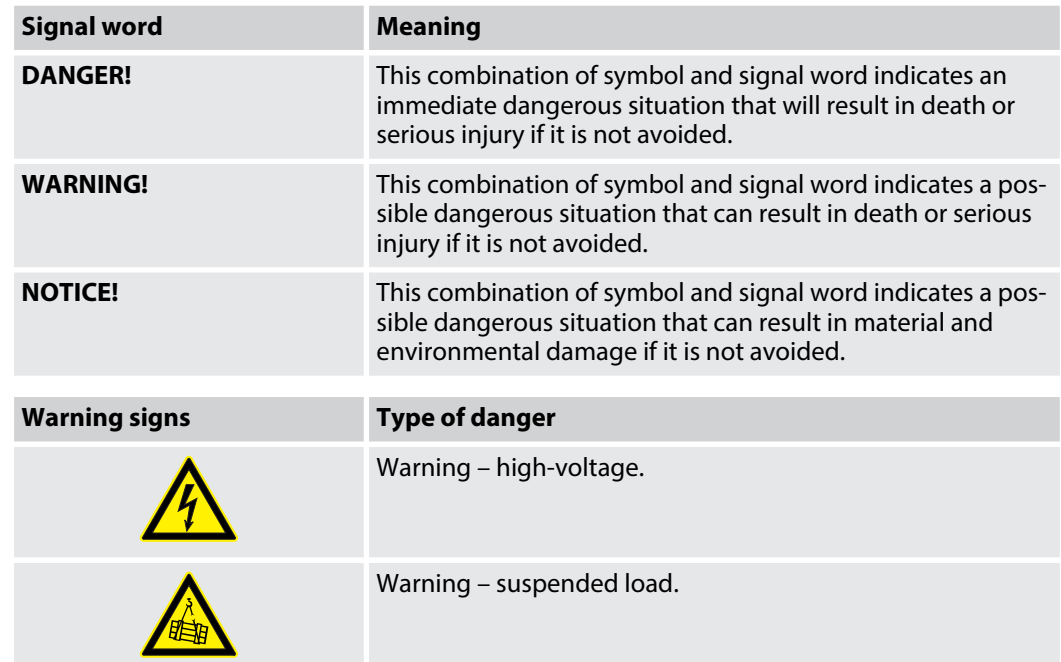

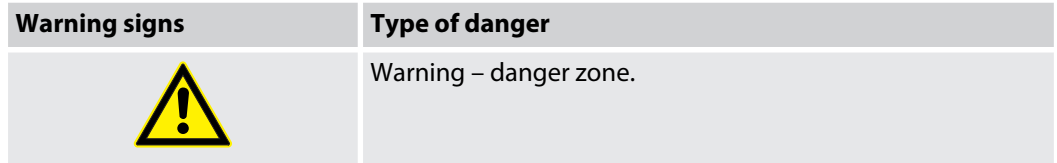

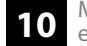

# <span id="page-10-0"></span>**2 Safety instructions**

### **Intended use**

This device is intended to be used as an electronic illumination effect using LED technics. The device is designed for professional use and is not suitable for use in households. Use the device only as described in this user manual. Any other use or use under other operating conditions is considered to be improper and may result in personal injury or property damage. No liability will be assumed for damages resulting from improper use.

This device may be used only by persons with sufficient physical, sensorial, and intellectual abilities and having corresponding knowledge and experience. Other persons may use this device only if they are supervised or instructed by a person who is responsible for their safety.

# **Safety**

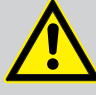

# **DANGER!**

### **Danger for children**

Ensure that plastic bags, packaging, etc. are disposed of properly and are not within reach of babies and young children. Choking hazard!

Ensure that children do not detach any small parts (e.g. knobs or the like) from the unit. They could swallow the pieces and choke!

Never let children unattended use electrical devices.

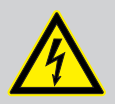

### **DANGER!**

### **Electric shock caused by high voltages inside**

Within the device there are areas where high voltages may be present. Never remove any covers.

There are no user-serviceable parts inside.

Do not use the device if covers, protectors or optical components are missing or damaged.

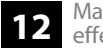

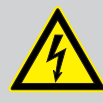

# **DANGER!**

### **Electric shock caused by short-circuit**

Always use proper ready-made insulated mains cabling (power cord) with a protective contact plug. Do not modify the mains cable or the plug. Failure to do so could result in electric shock/death or fire. If in doubt, seek advice from a registered electrician.

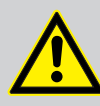

### **WARNING! Eye damage caused by high light intensity**

Never look directly into the light source.

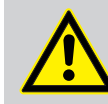

# **WARNING!**

### **Risk of epileptic shock**

Strobe lighting can trigger seizures in photosensitive epilepsy. Sensitive persons should avoid looking at strobe lights.

### **NOTICE!**

### **Risk of fire**

Do not block areas of ventilation. Do not install the device near any direct heat source. Keep the device away from naked flames.

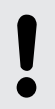

### **NOTICE!**

### **Operating conditions**

This device has been designed for indoor use only. To prevent damage, never expose the device to any liquid or moisture. Avoid direct sunlight, heavy dirt, and strong vibrations.

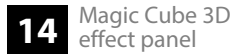

### **NOTICE!**

### **Power supply**

Before connecting the device, ensure that the input voltage (AC outlet) matches the voltage rating of the device and that the AC outlet is protected by a residual current circuit breaker. Failure to do so could result in damage to the device and possibly injure the user.

Unplug the device before electrical storms occur and when it is unused for long periods of time to reduce the risk of electric shock or fire.

# <span id="page-15-0"></span>**3 Features**

Special features of this LED panel with 3D effect and segment control:

- 108 RGB SMD LEDs, each 0.8 W
- $\blacksquare$  the innovative arrangement of the selectively controllable surfaces creates the illusion of a magical 3D cube
- $\blacksquare$  flexible mounting options for mounting individual independent panels or in combination in order to realize larger areas
- Control via DMX (six different modes), ArtNet (with separately available external controller) as well as buttons and display on the device
- $\blacksquare$  Automatic mode and sound control
- $\blacksquare$  Master / Slave operation

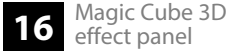

# <span id="page-16-0"></span>**4 Installation and starting up**

Unpack and carefully check that there is no transportation damage before using the unit. Keep the equipment packaging. To fully protect the device against vibration, dust and moisture during transportation or storage use the original packaging or your own packaging material suitable for transport or storage, respectively.

### **Ceiling or wall mounting**

The Quick-lock openings on the case bottom are used for secure mounting. To these, Omega brackets or flight adapters (Half Coupler, Trigger Clamps, C-hooks, etc.) are attached. The safety cable must be threaded through the safety eyelet on the bottom of the device.

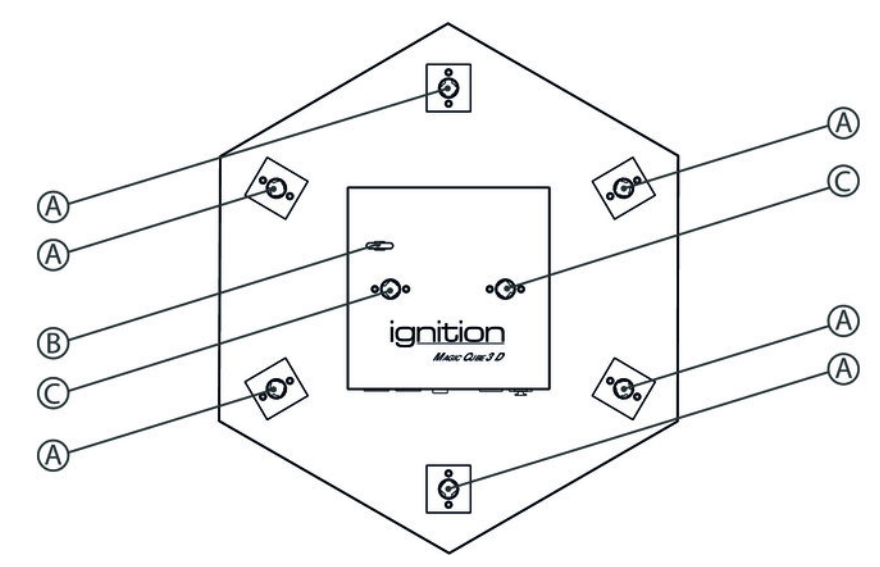

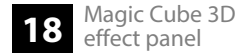

- A Quick-lock openings
- B Safety cable eyelet
- C Quick-lock openings for omega bracket

Multiple units can be linked together with separately available mounting rails and fixing lugs. Secure each individual device additionally with a safety cable, which is threaded through the safety eyelet on the unit's rear side.

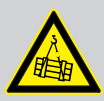

### **WARNING!**

### **Risk of injury caused by falling objects**

Make sure that the installation complies with the standards and rules that apply in your country. Always secure the device with a secondary safety attachment, such as a safety cable or a safety chain.

### **NOTICE!**

### **Risk of overheating**

Always ensure sufficient ventilation.

The ambient temperature must always be below 40 °C (104 °F).

### **NOTICE!**

### **Possible data transmission errors**

For error-free operation make use of dedicated DMX cables and do not use ordinary microphone cables.

Never connect the DMX input or output to audio devices such as mixers or amplifiers.

Use appropriate mounting hardware to attach the unit to the ceiling or a wall. The designated fastening area must be sufficiently stable for the load, level and vibration-free.

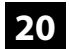

Create all connections while the device is off. Use the shortest possible high-quality cables for all connections. Take care when running the cables to prevent tripping hazards.

### Connect the DMX input of the device to the DMX output of a DMX controller or other DMX device. Connect the output of the first DMX device to the input of the second one and so on, to form a series connection. **Connections in 'DMX' mode**

Such a chain may consist of up to 30 DMX devices. Make sure that the output of the last device in the chain is terminated by a resistor (110  $\Omega$ ,  $\frac{1}{4}$  W).

With active display, a dot is lit in the first digit when the unit is in DMX mode. If the dot is not lit, no valid DMX data is received.

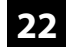

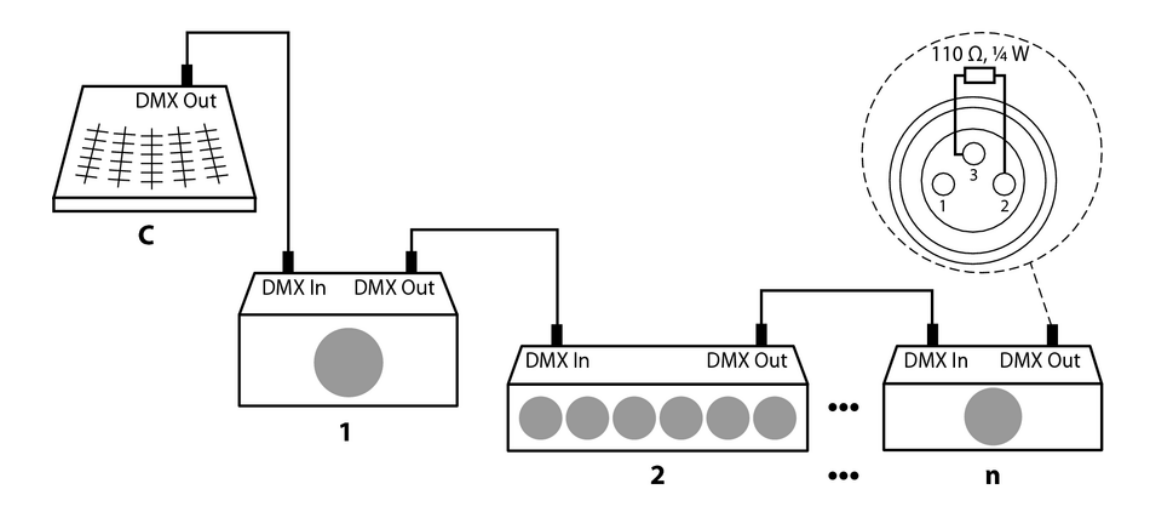

**Connections in 'Master / Slave' mode**

When you configure a group of devices in 'Master / Slave' mode, the first device controls the others and allows an automatic, music-controlled and synchronized show. This feature is especially useful to start a show without much programming. Connect the DMX output of the master unit to the DMX input of the first slave unit. Then connect the DMX output of the first slave unit to the DMX input of the second slave unit and so on (maximum 30 slaves).

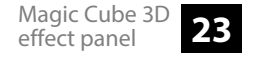

# <span id="page-23-0"></span>**5 Connections and controls**

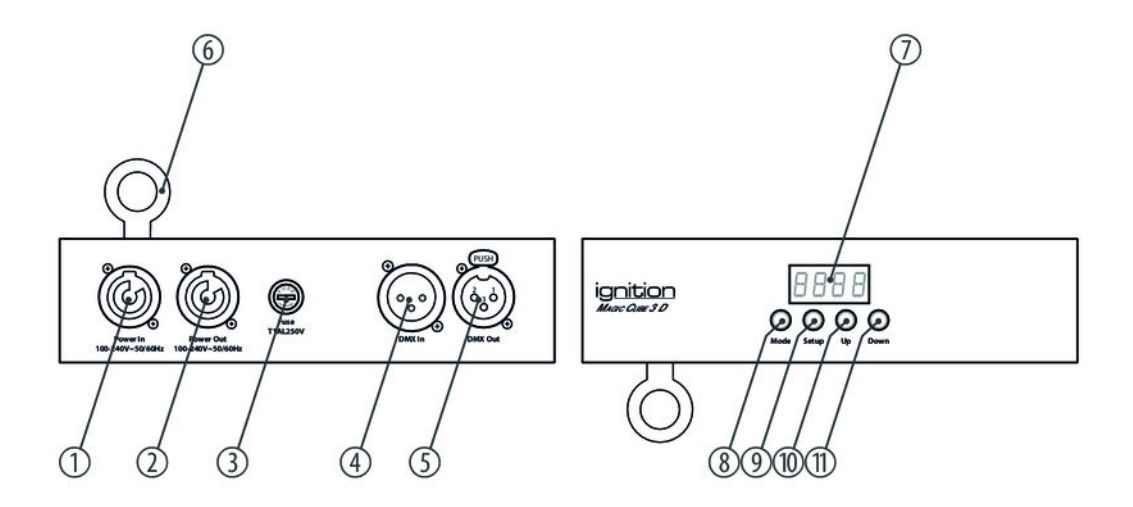

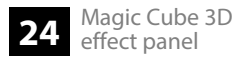

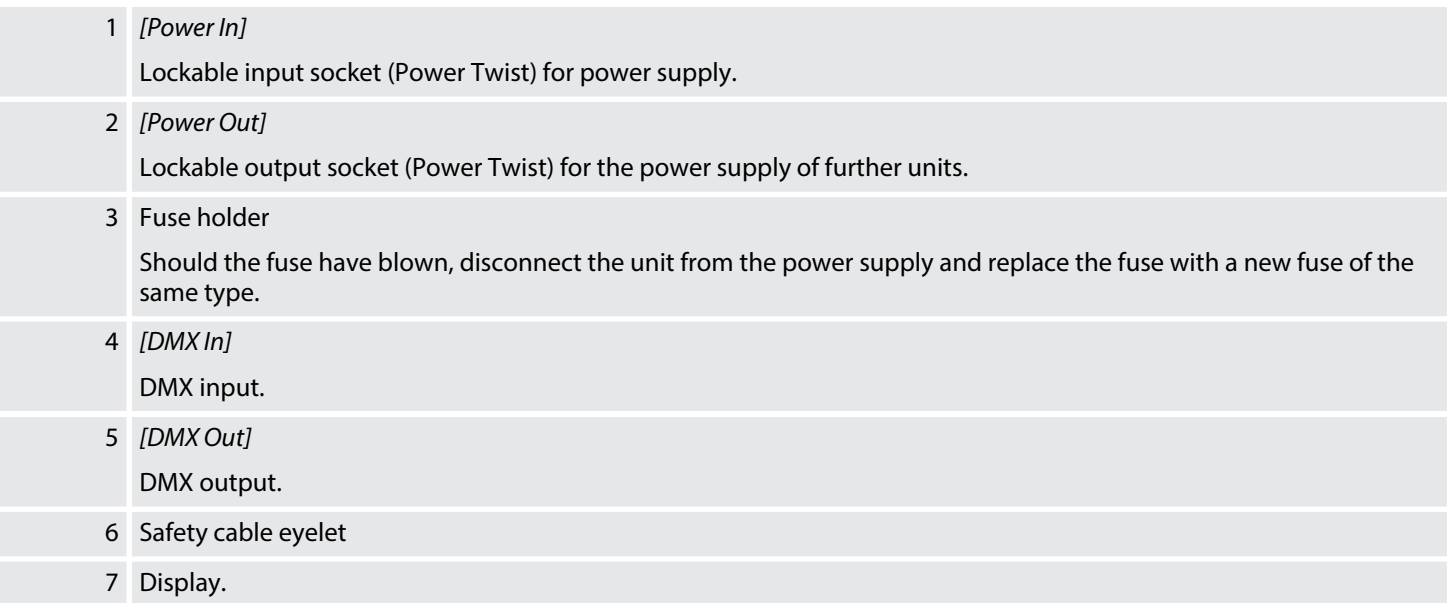

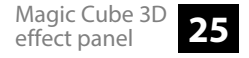

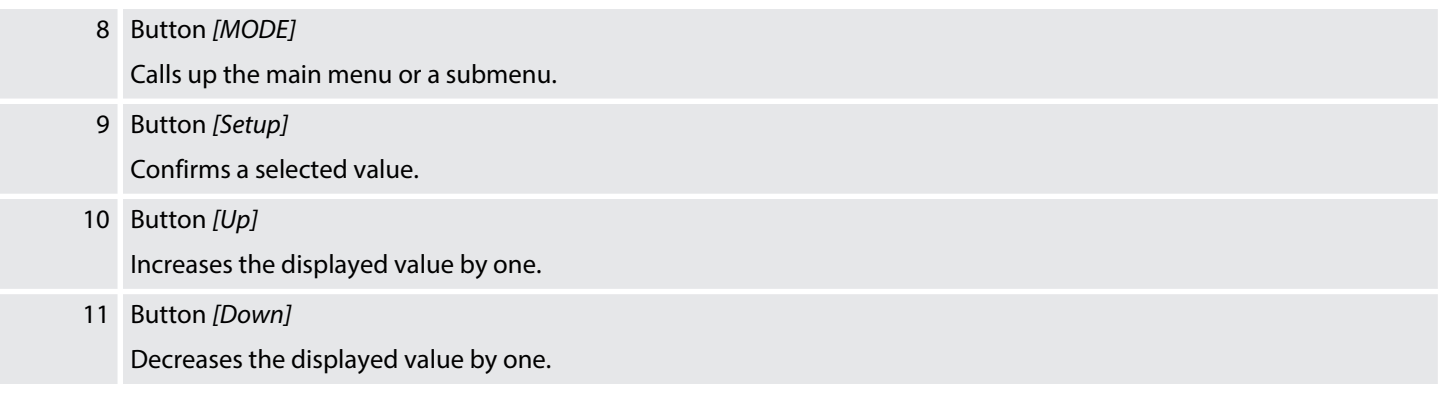

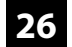

### <span id="page-26-0"></span>**6.1 Starting the device**

Connect the device to the power supply to start operation. After a few seconds the unit is ready for use.

### **6.2 Main menu**

Press *[Mode]* to activate the main menu. Press again *[Mode]* or *[Up]* | *[Down]* to call up further menu items. To activate the respectively shown menu item, press *[Setup]*. Use *[Up]* and *[Down]* to change the respectively indicated value, and *[Setup]* to confirm it. With *[Mode]* you return to the previous menu level.

If you do not press any key for about 15 seconds, the display will turn off. The set values are retained even when the device is disconnected from the mains power supply.

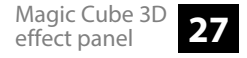

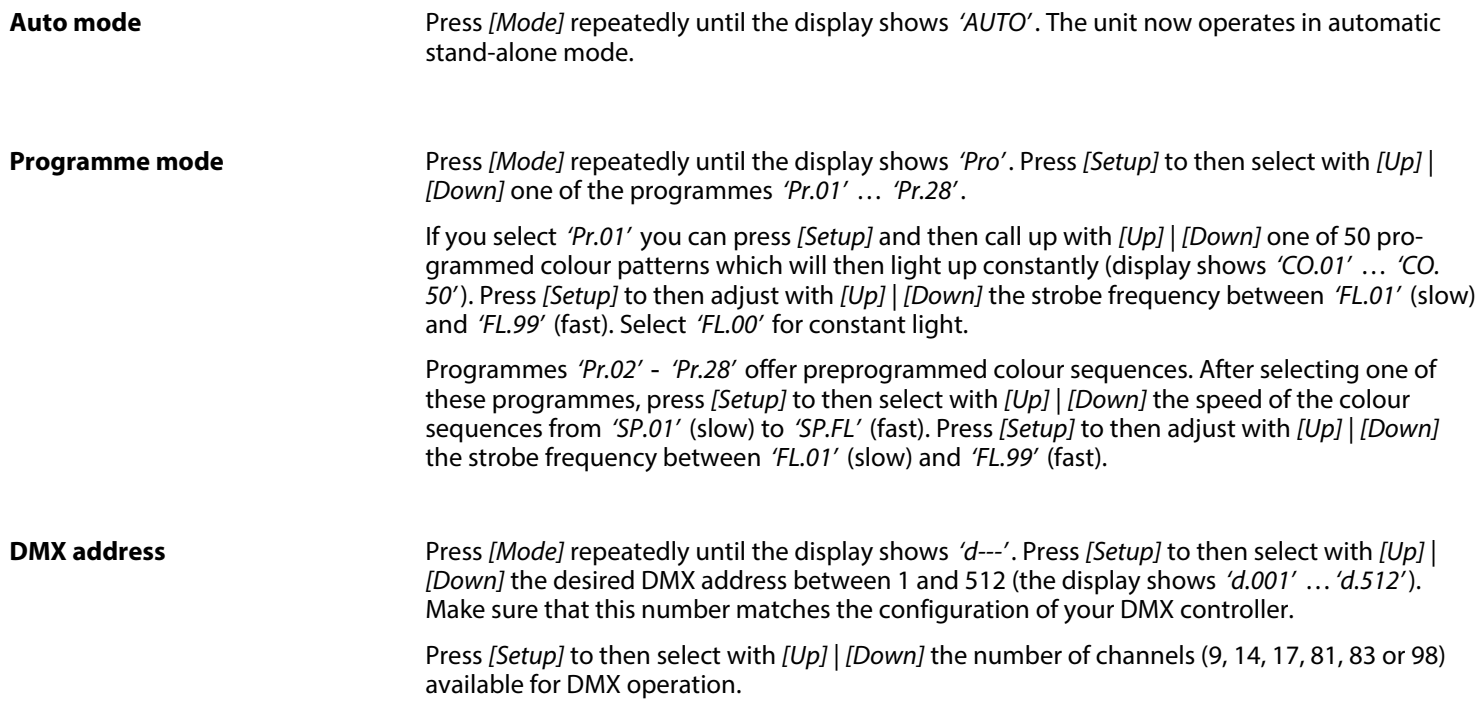

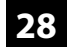

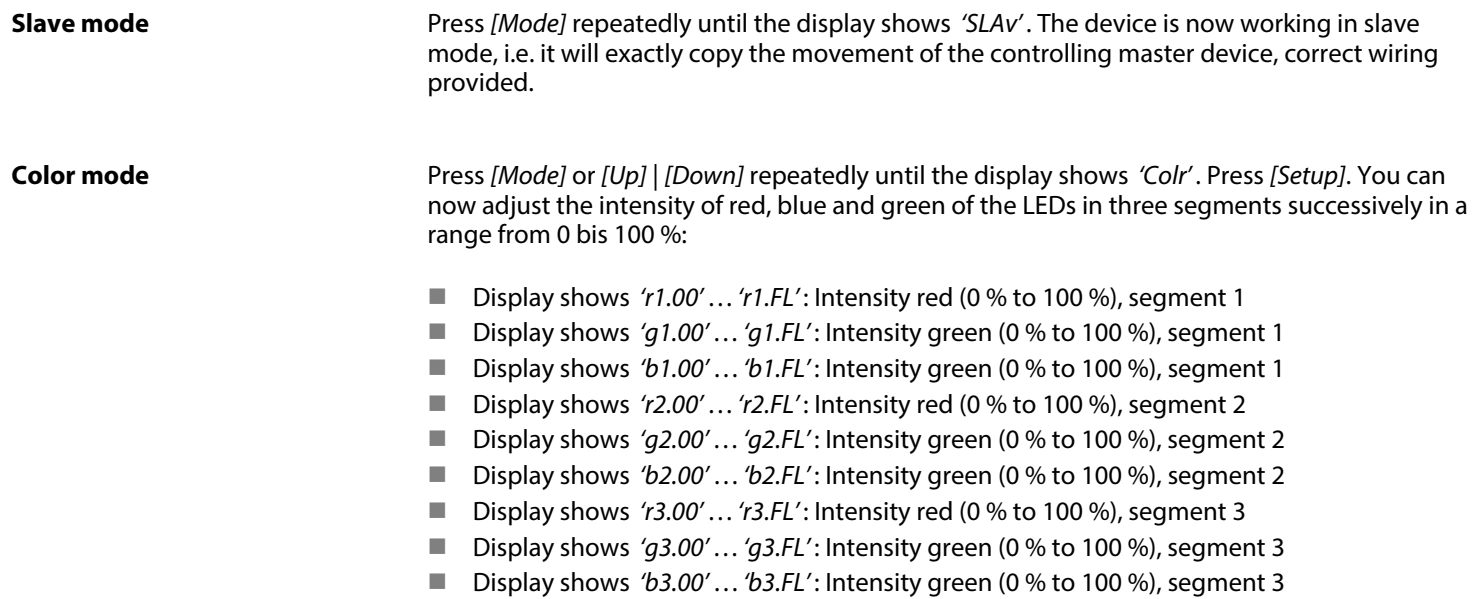

### **Sound mode**

Press *[Mode]* repeatedly until the display shows *'Soud'* . The device now shows a sound-controlled colour sequence. Press *[Setup]* to then select with *[Up]* | *[Down]* the sensitivity of the built-in microphone for sound control between *'SU.00'* (low) and *'SU.31'* (high).

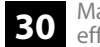

### **Dimmer curve**

Press *[Mode]* repeatedly until the display shows *'Set'* . Press *[Setup]*. Use *[Up]* | *[Down]* to select the menu item *'Cur'* and confirm with *[Setup]*.

With *[Up]* | *[Down]* you can select one of the following dimmer curves. The dimmer curve determines how the brightness increases or decreases depending on the set DMX value.

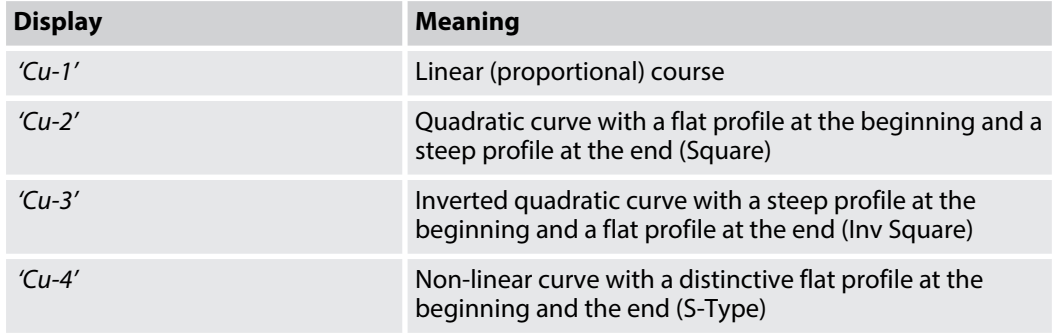

The below figure schematically shows the adjustable dimmer curves. Depending on the selected DMX value (1) the device lights with a brightness (2) between 0 % and 100 %. Confirm the selection with *[Setup]*. Press *[Mode]*.

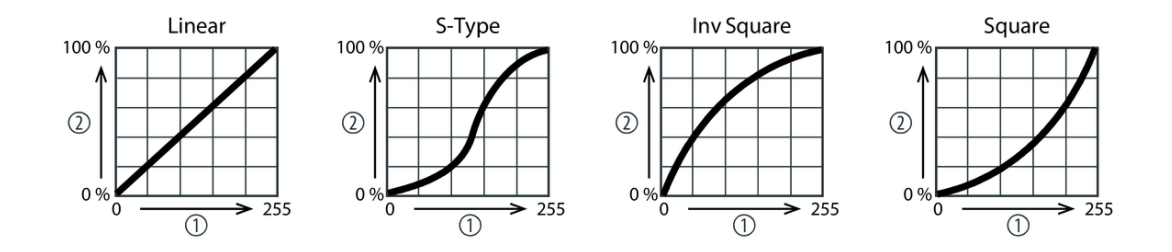

Press *[Mode]* repeatedly until the display shows *'SEt'* . *[Setup]*. Use *[Up]* | *[Down]* to select the menu item *'Rst'* and confirm with *[Setup]*. Use *[Up]* | *[Down]* choose between *'Yes'* (carry out reset) and *'No'* (no reset) and confirm with *[Setup]*.

Press *[Mode]* repeatedly until the display shows *'SEt'* . *[Setup]*. Use *[Up]* | *[Down]* to select the menu item *'FAIL'* and confirm with *[Setup]*. With *[Up]* | *[Down]* you can choose how the device behaves in case of a disturbed DMX transmission: *'HoLd'* (the current state is retained) and *'Off'* (device blackout). Confirm the selection with *[Setup]*. **Behaviour on DMX failure**

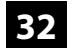

**Reset**

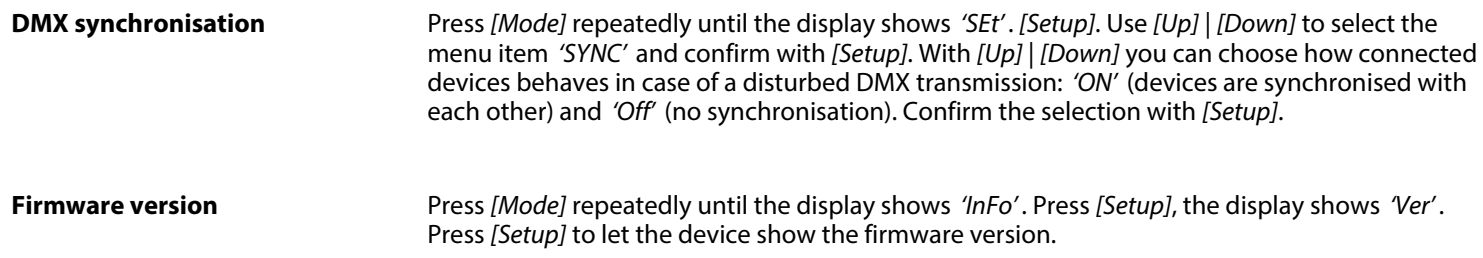

# <span id="page-33-0"></span>**6.3 Menu overview**

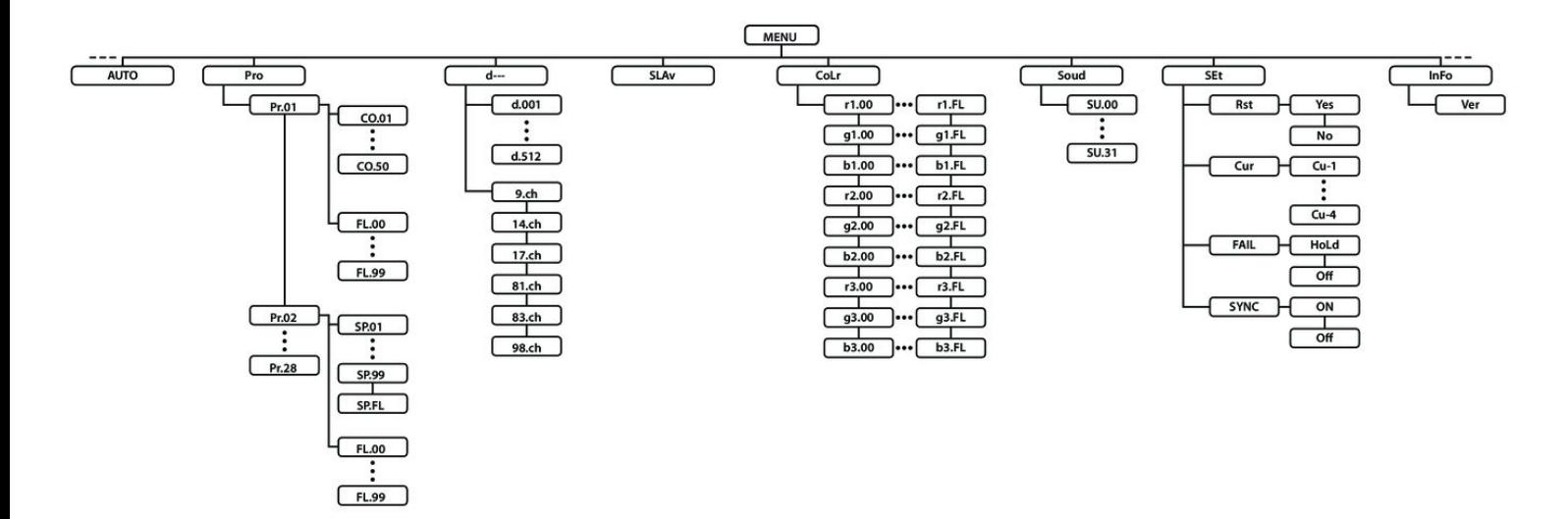

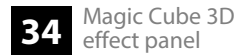

# <span id="page-34-0"></span>**6.4 Functions in 9-channel DMX mode**

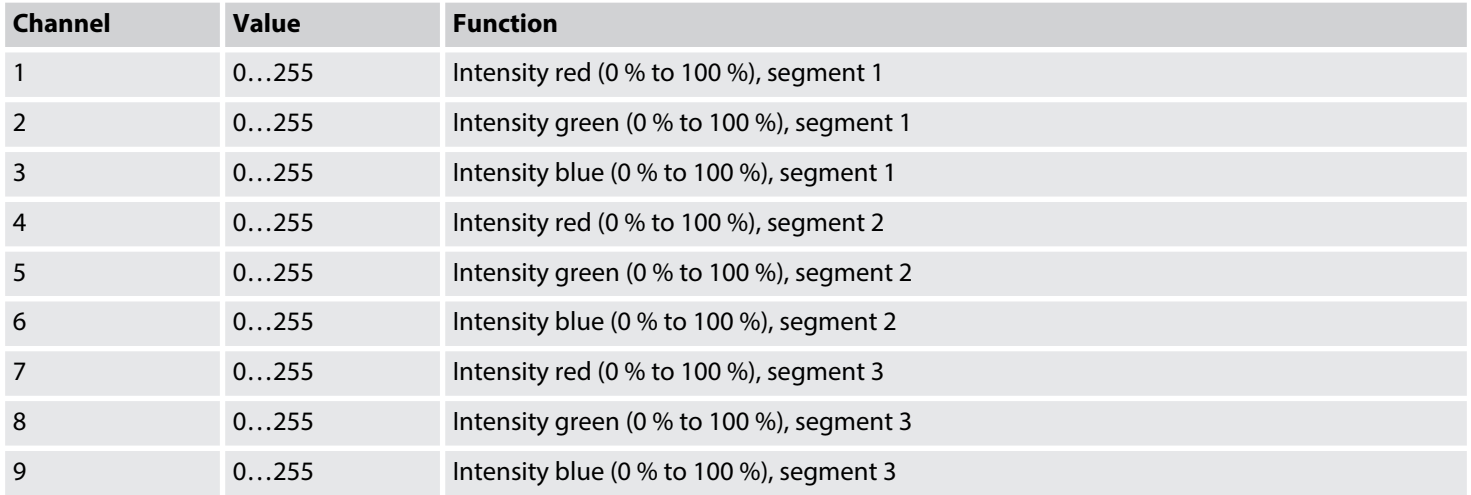

# <span id="page-35-0"></span>**6.5 Functions in 14-channel DMX mode**

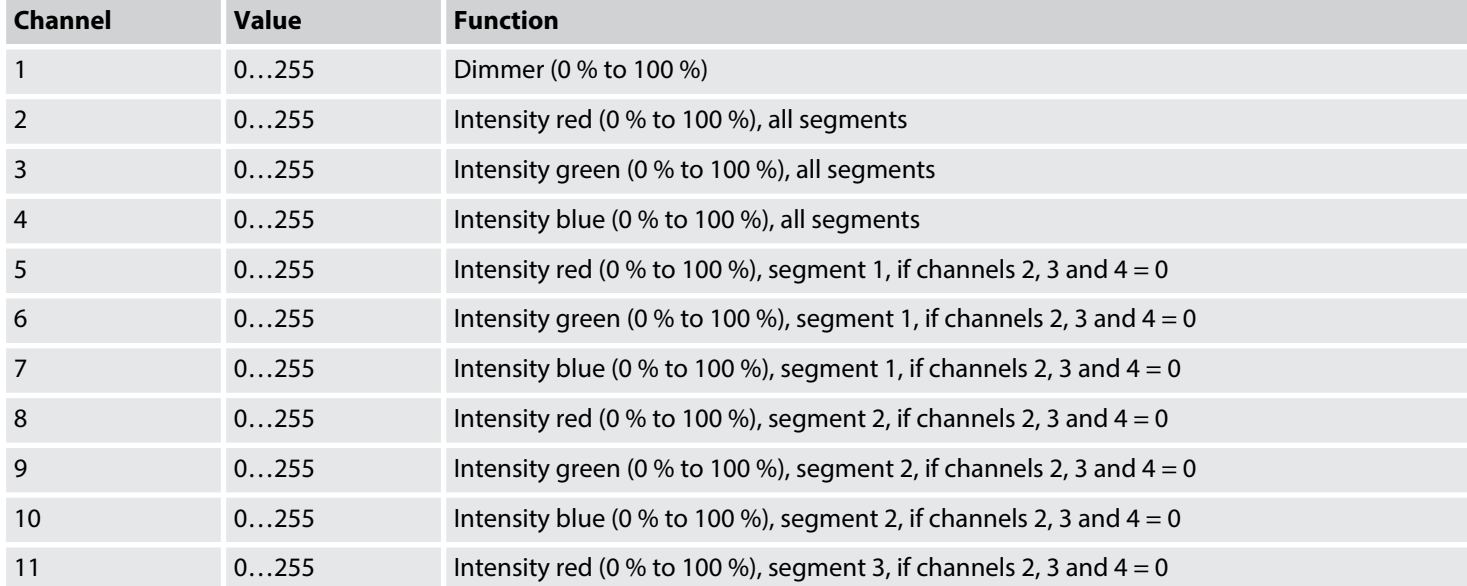

<span id="page-36-0"></span>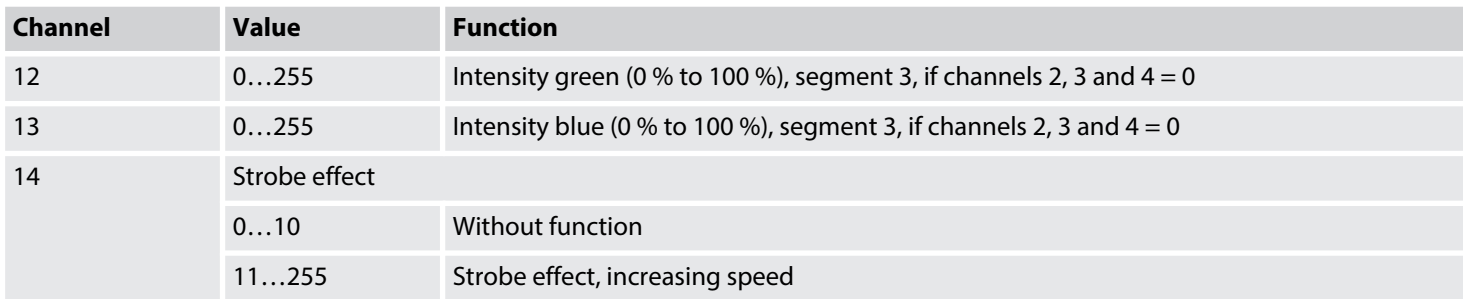

# **6.6 Functions in 17-channel DMX mode**

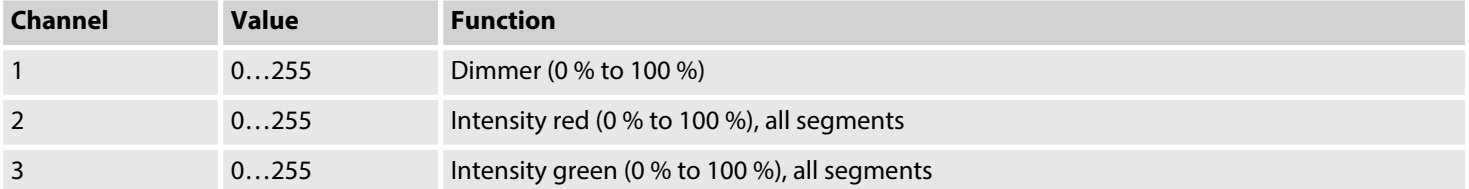

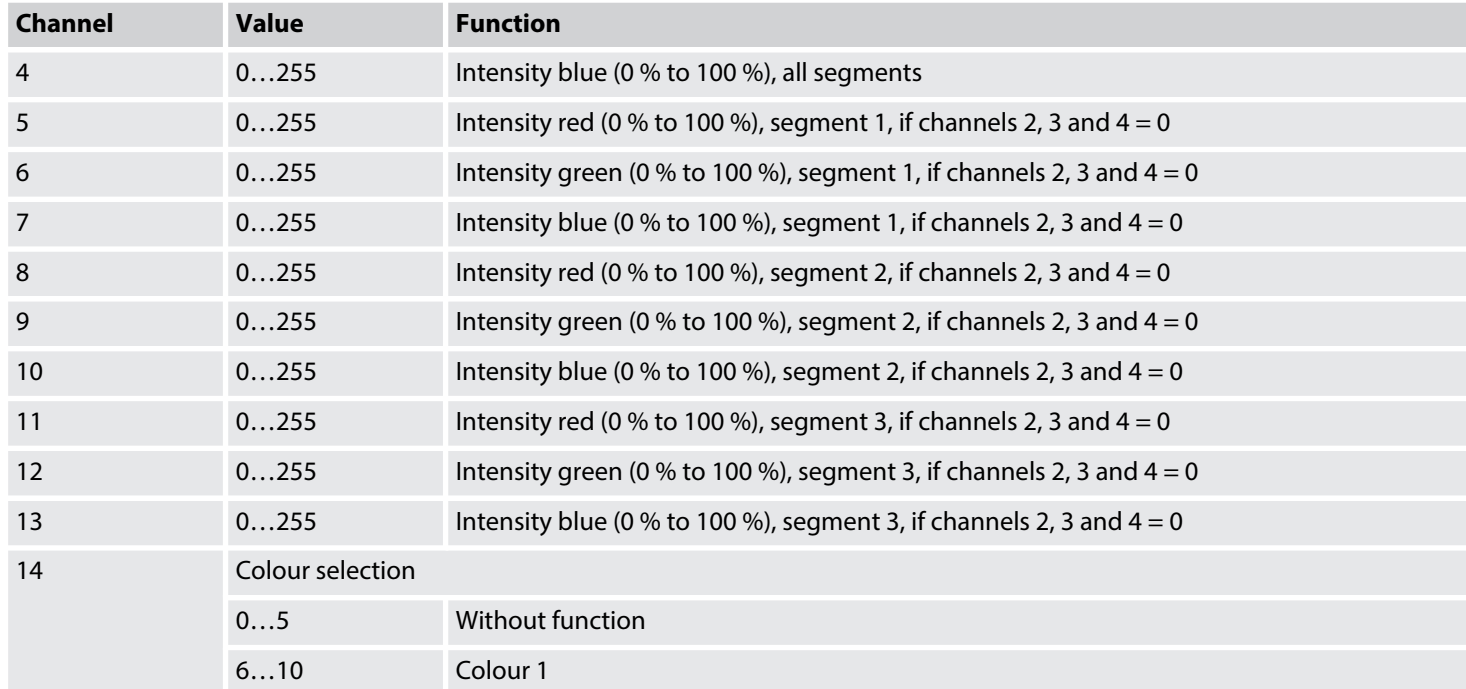

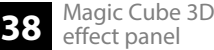

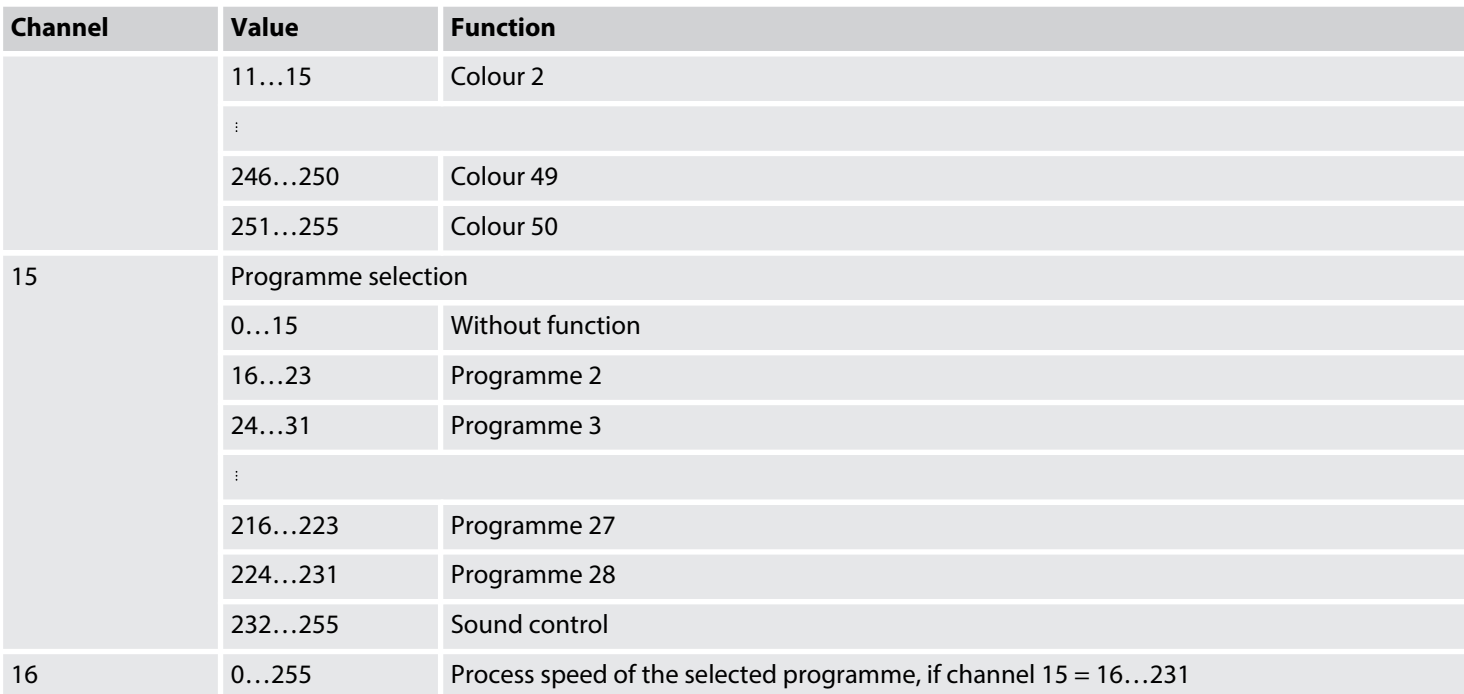

<span id="page-39-0"></span>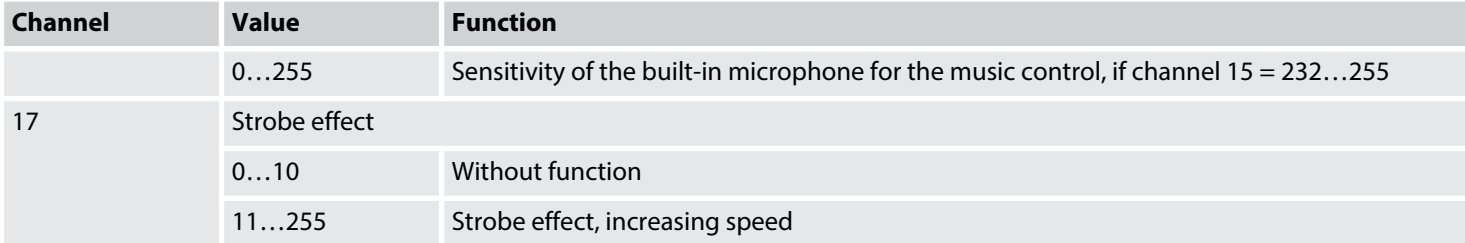

# **6.7 Functions in 81-channel DMX mode**

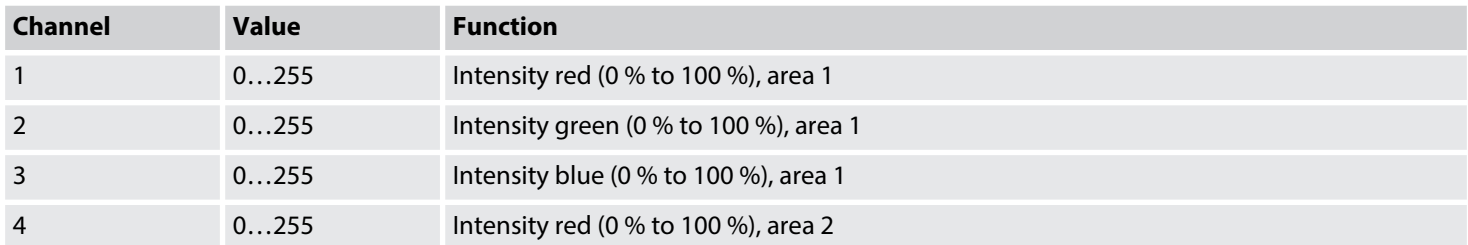

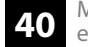

<span id="page-40-0"></span>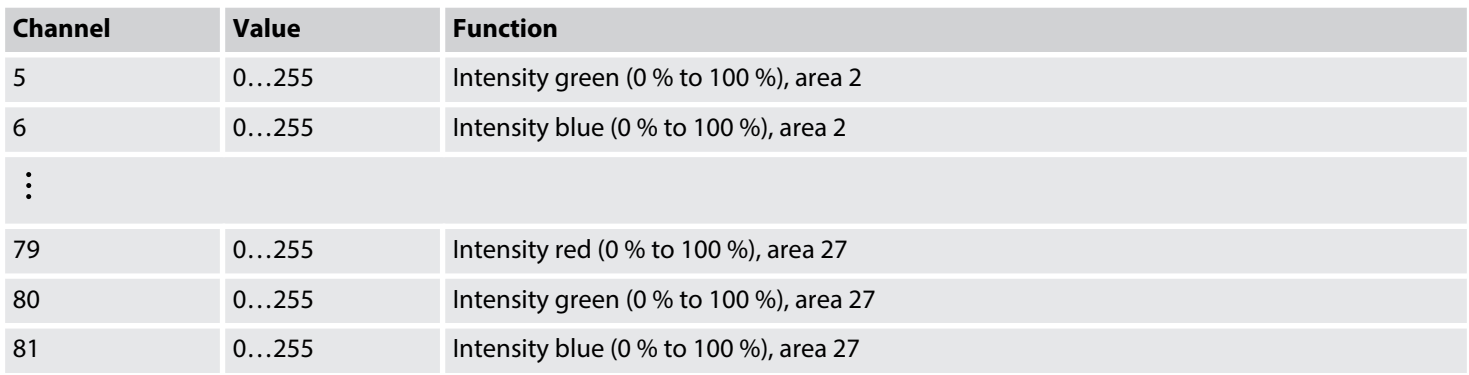

# **6.8 Functions in 83-channel DMX mode**

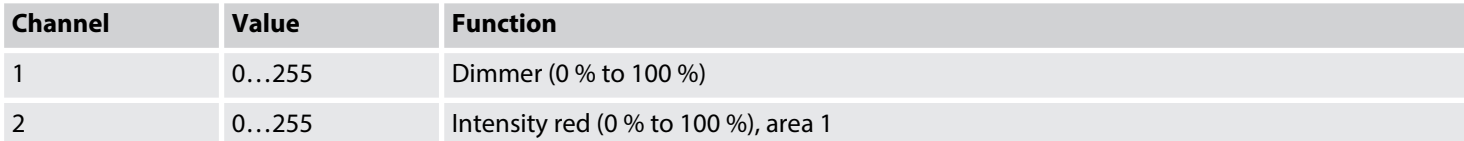

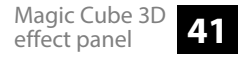

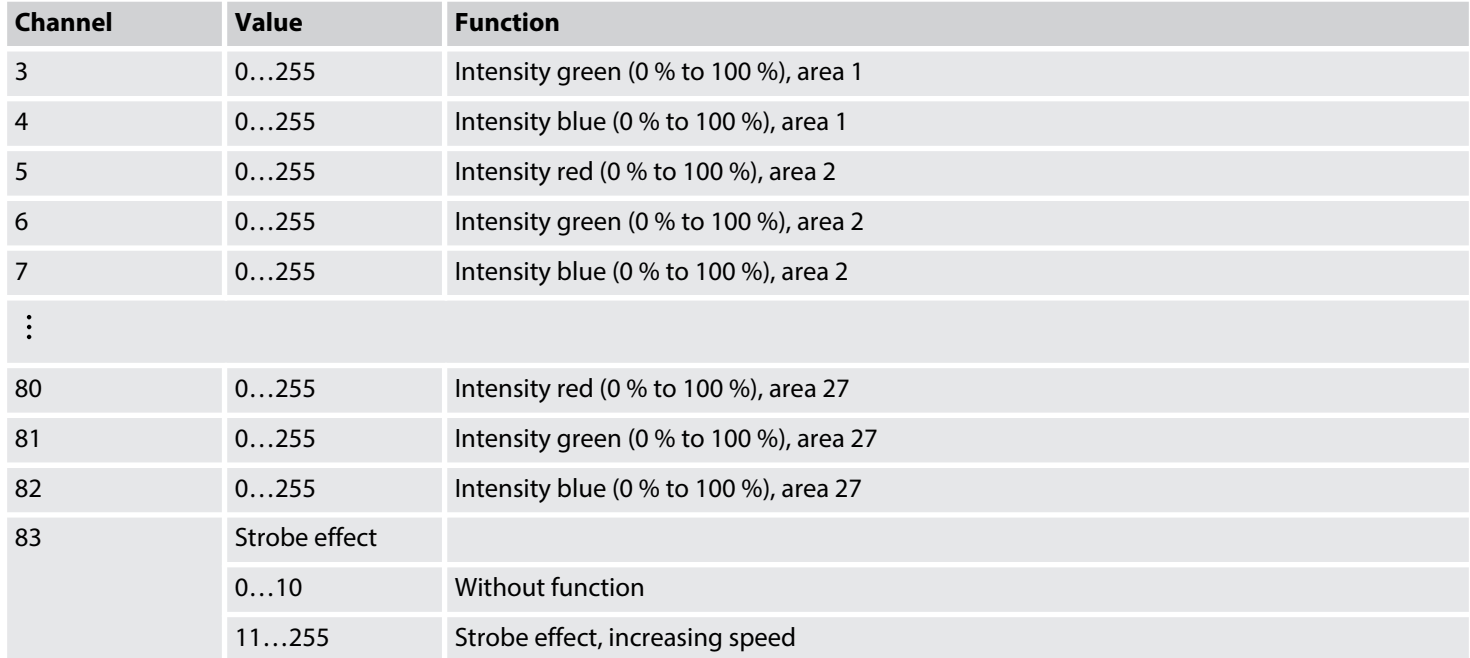

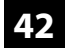

# <span id="page-42-0"></span>**6.9 Functions in 98-channel DMX mode**

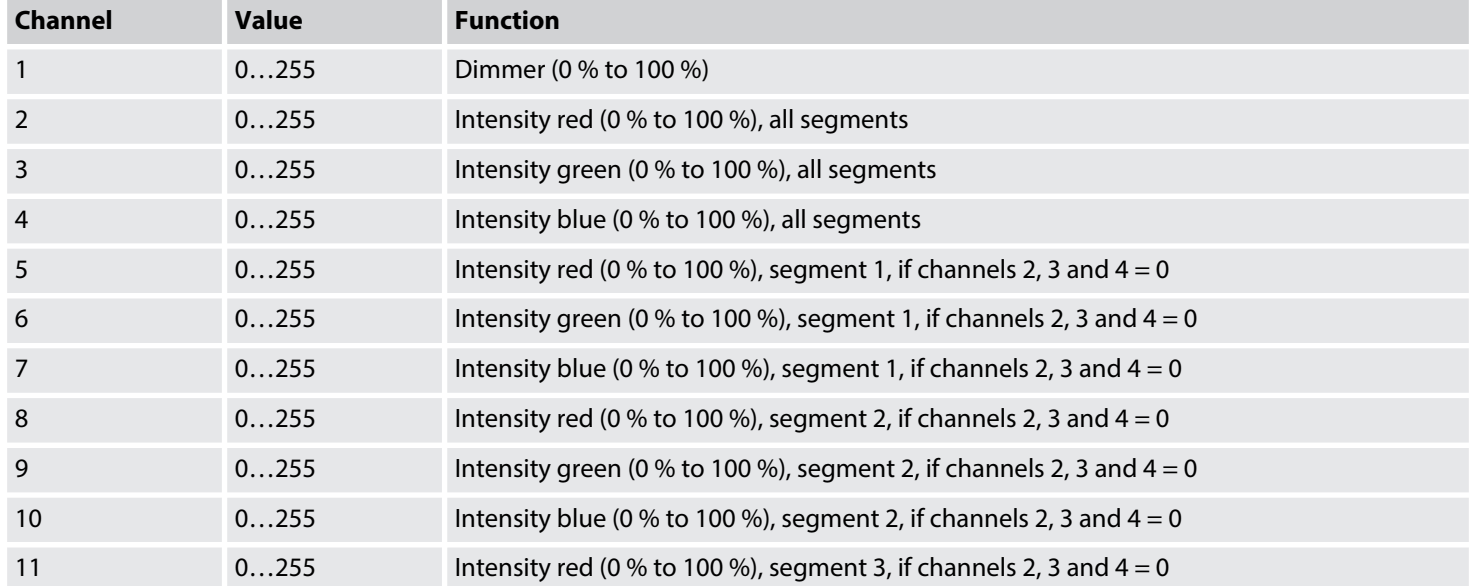

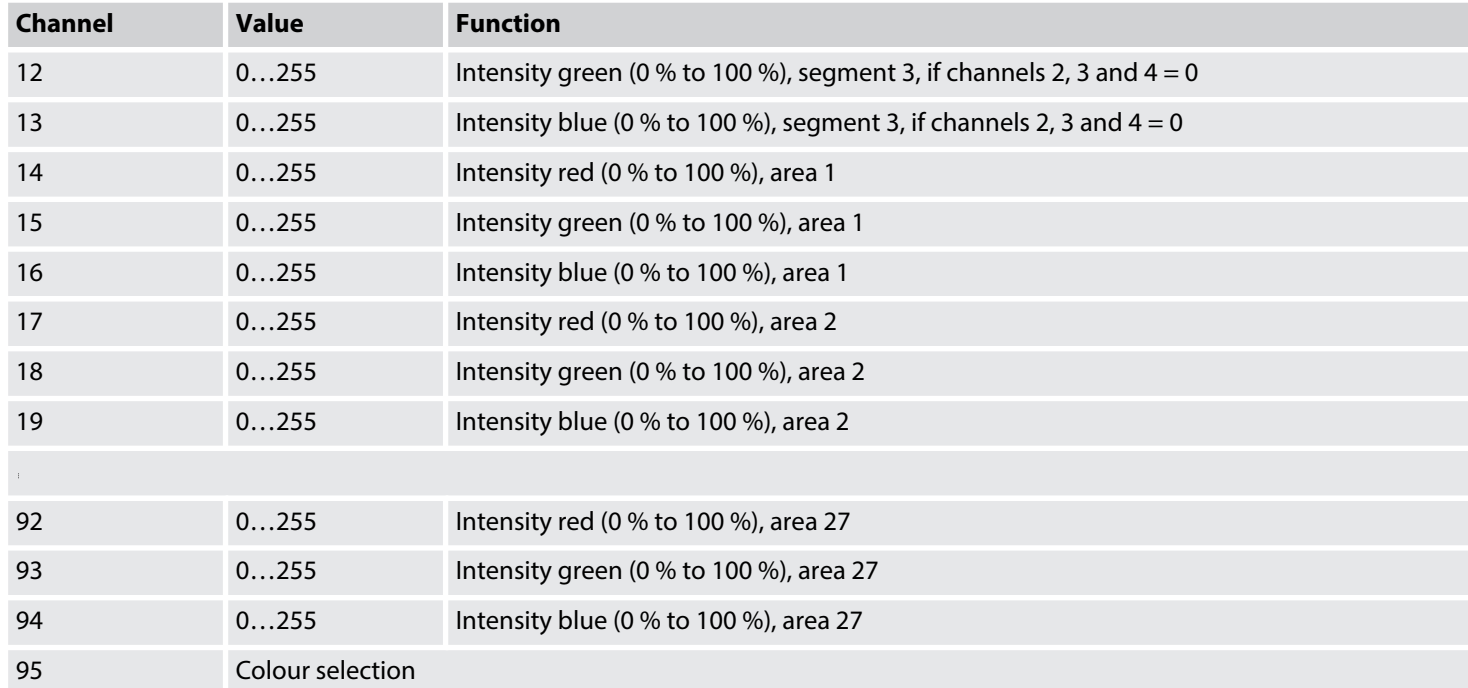

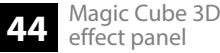

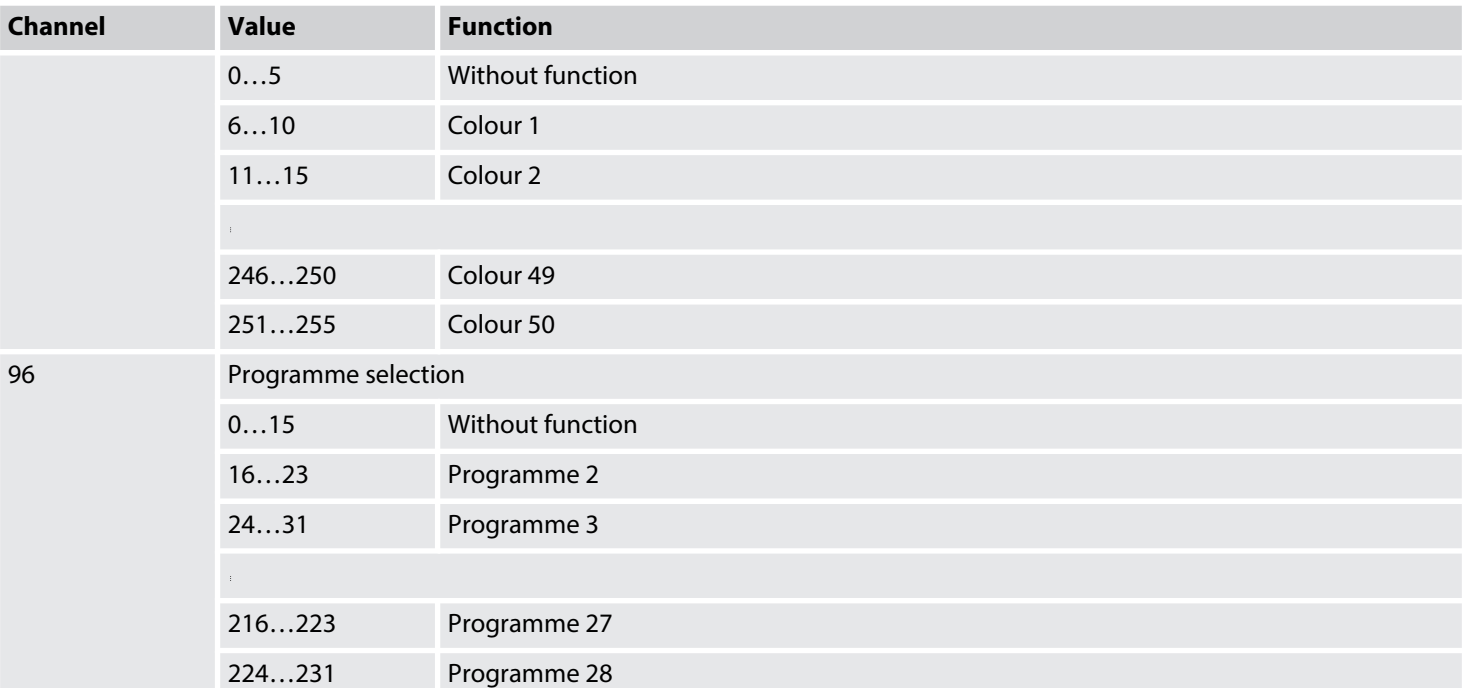

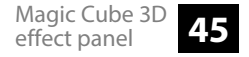

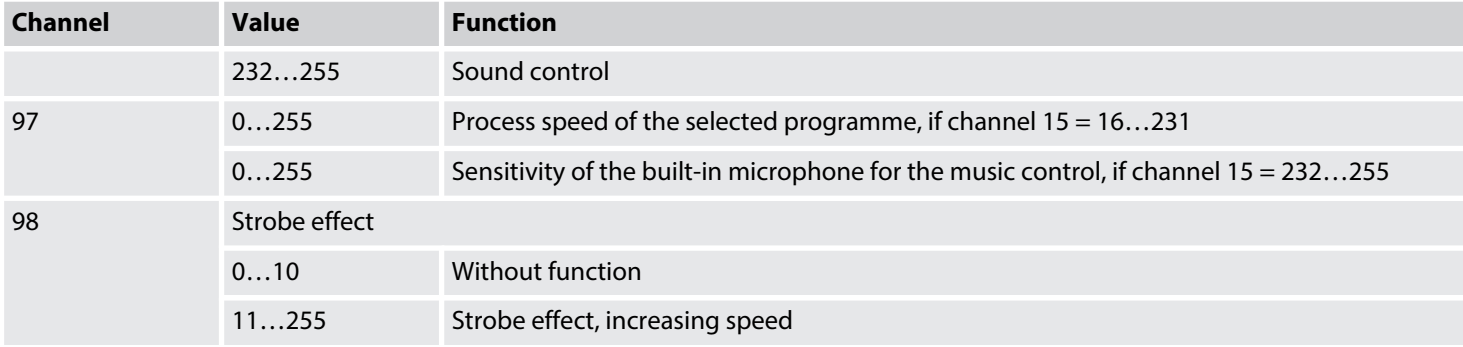

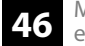

# <span id="page-46-0"></span>**7 Technical specifications**

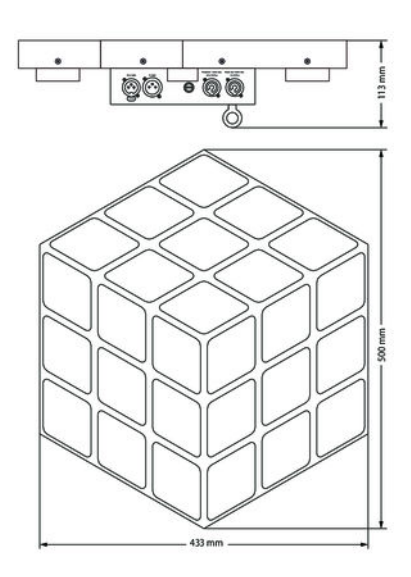

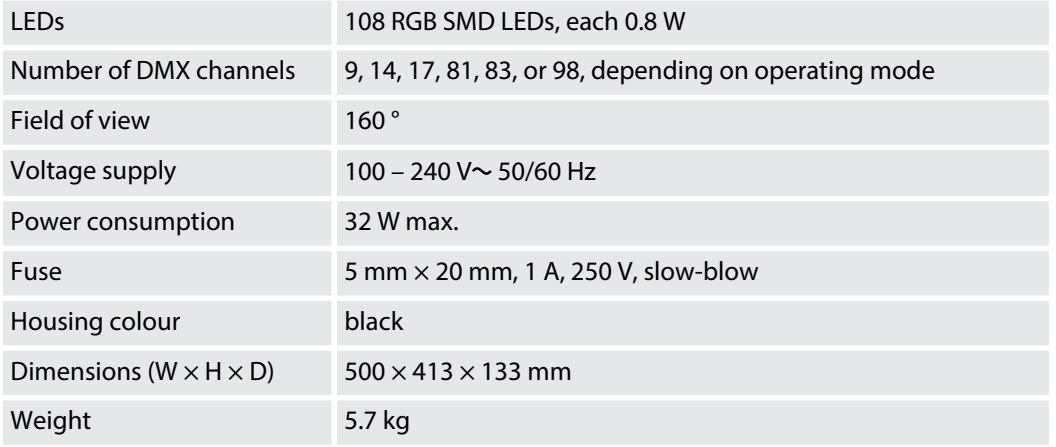

# <span id="page-47-0"></span>**8 Plug and connection assignments**

### **Introduction**

This chapter will help you select the right cables and plugs to connect your valuable equipment so that a perfect light experience is guaranteed.

Please take our tips, because especially in 'Sound & Light' caution is indicated: Even if a plug fits into a socket, the result of an incorrect connection may be a destroyed DMX controller, a short circuit or 'just' a not working light show!

### **DMX connections**

The unit offers a 3-pin XLR socket for DMX output and a 3-pin XLR plug for DMX input. Please refer to the drawing and table below for the pin assignment of a suitable XLR plug.

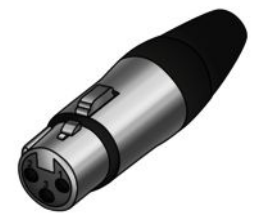

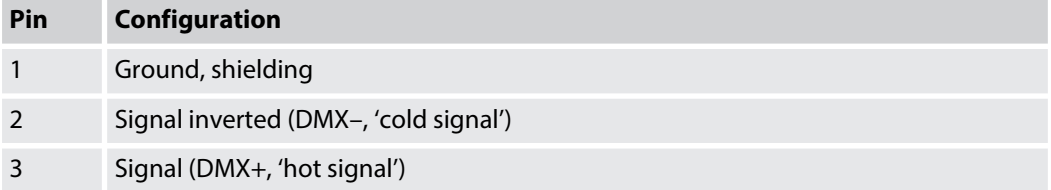

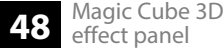

# <span id="page-48-0"></span>**9 Troubleshooting**

### **NOTICE!**

### **Possible data transmission errors**

For error-free operation make use of dedicated DMX cables and do not use ordinary microphone cables.

Never connect the DMX input or output to audio devices such as mixers or amplifiers.

In the following we list a few common problems that may occur during operation. We give you some suggestions for easy troubleshooting:

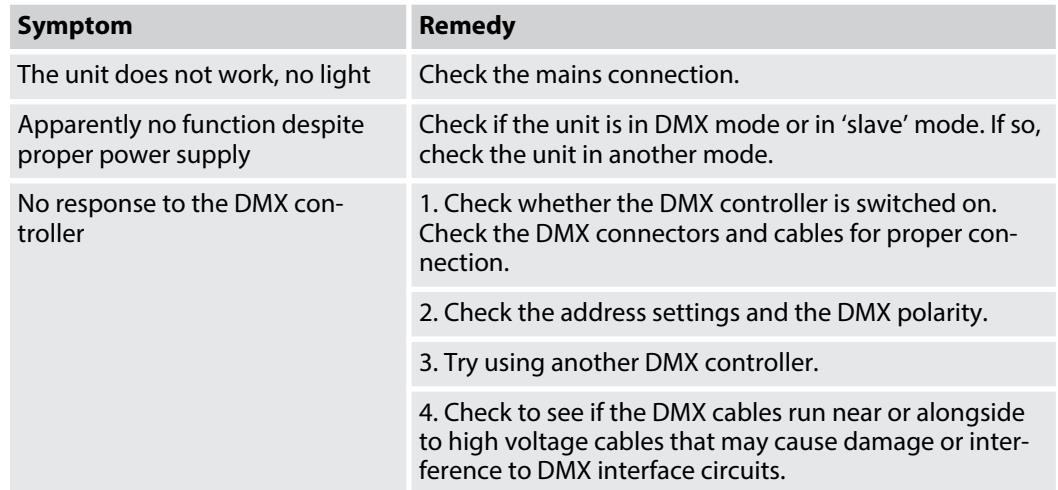

If the procedures recommended above do not succeed, please contact our Service Center. You can find the contact information at *www.thomann.de*.

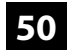

# <span id="page-50-0"></span>**10 Cleaning**

### **Optical lenses**

Clean the optical lenses, that are accessible from the outside, regularly in order to optimize the light output. The frequency of cleaning depends on the operating environment: wet, smoky or particularly dirty surroundings can cause more accumulation of dirt on the optics of the device.

- Clean with a soft cloth using our lamp and lens cleaner (item no. 280122).
- $\blacksquare$  Always dry the parts carefully.

# <span id="page-51-0"></span>**11 Protecting the environment**

**Disposal of the packaging material**

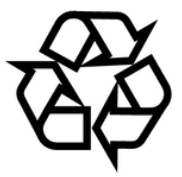

### **Disposal of your old device**

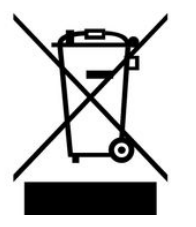

For the transport and protective packaging, environmentally friendly materials have been chosen that can be supplied to normal recycling.

Ensure that plastic bags, packaging, etc. are properly disposed of.

Do not just dispose of these materials with your normal household waste, but make sure that they are collected for recycling. Please follow the notes and markings on the packaging.

This product is subject to the European Waste Electrical and Electronic Equipment Directive (WEEE). Do not dispose with your normal household waste.

Dispose of this device through an approved waste disposal firm or through your local waste facility. When discarding the device, comply with the rules and regulations that apply in your country. If in doubt, consult your local waste disposal facility.

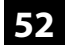

Notes

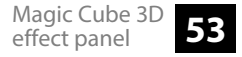

Notes

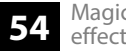